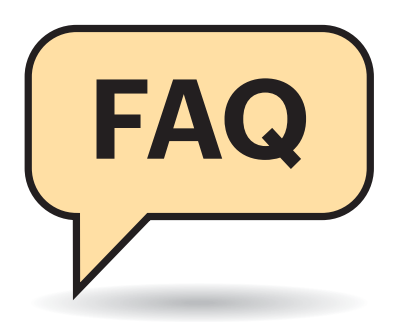

## **Allgemeine Probleme**

<sup>2</sup> Ich kann an meinem Monitor nicht die versprochene Auflösung/Bildfrequenz/Farbtiefe einstellen.

Wenn Einstellungen nicht zur Verfügung stehen, obwohl Monitor und Grafikkarte sie beherrschen, gibt es zwei Hauptverdächtige: das Kabel und den Treiber. Unsere allgemeine Empfehlung lautet daher, das vom Hersteller mitgelieferte Displaykabel und den aktuellen Grafiktreiber zu verwenden.

# **Welche Anschlussgeneration wofür?**

 $\odot$  Welchen Signaleingang brauche ich für welche Auflösung?

¶¢Das hängt neben der Auflösung auch von der gewünschten Bildfrequenz und der Farbtiefe ab – je mehr Informationen übertragen werden sollen, desto mehr Bandbreite muss die Verbindung bereitstellen. DisplayPort 1.2 oder HDMI 1.4 beispielsweise reichen mit ihren 17,3 respektive 10,2 GBit/s noch für Full HD bis 144 Hz. Für 4K ab 90 Hz muss der Monitor bereits DisplayPort 1.4 oder HDMI 2.0 beherrschen.

Alle Versionen von HDMI und DisplayPort können das Bildsignal auch mit 10 Bit pro Farbkanal übertragen. Das ermöglicht nicht nur die Darstellung mit über einer Milliarde Farbabstufungen statt mit 16,7 Millionen, sondern ist auch Voraussetzung für die Wiedergabe von Hochkontrastinhalten (HDR). Dadurch steigt der Bandbreitenbedarf bei gleicher Pixelzahl und Bildwiederholrate allerdings um 25 Prozent. Mit HDR-Metadaten, die für die Hochkontrastdarstellung benötigt werden, können die Anschlüsse erst ab DisplayPort 1.4 respektive HDMI 2.0b umgehen; bei Intel reicht Display-Port 1.2.

# **Monitore**

**Aktuelle Displays bieten eine Fülle von Funktionen und Einstellungen – nicht immer erschließt sich deren Nutzen oder Handhabung sofort. Hier finden Sie Antworten auf einige der häufigsten Fragen.**

#### **Von Benjamin Kraft**

Die angekündigten neuen Generationen DisplayPort 2.0 und HDMI 2.1 sollen enorme Bandbreiten von 80 respektive 48 GBit/s erzielen. Doch auch sie schaffen manche Auflösung nur, indem sie das Bild mittels Display Stream Compression (DSC) eindampfen.

Die Tabelle unten zeigt für die am häufigsten genutzten Auflösungen, welche Anschlussgeneration sie benötigen. Schnittstellen wie analoges VGA und das aussterbende DVI lassen wir außen vor.

# **Falsche Auflösung im Picture-by-Picture-Modus**

Wenn mein 32-Zoll-Display die Windows-Desktops meiner beiden Rechner im PbP-Modus nebeneinander zeigt, ist das Bild mit den Standardeinstellungen des Monitors auf beiden Seiten gestaucht: Es bleiben oben und unten schwarze Balken. Schalte ich per Displaymenü die Interpolation auf "bildschirmfüllend", wird das Bild gestreckt und damit verzerrt dargestellt.

¶¢Offenbar übermittelt der Monitor im PbP-Modus die falsche Wunschauflösung an die angeschlossenen Grafikkarten – das haben wir leider schon bei einigen Modellen beobachtet. Damit es klappt, müssen Sie an beiden Rechnern im Grafiktreiber eine benutzerdefinierte Auflösung anlegen. Die entspricht jeweils der vollen Höhe, aber nur der halben Breite Ihres Monitors. Beispielsweise lauten die korrekten Werte bei einem 4K-Display 1920 x 2160. Auch die Bildwiederholrate müssen Sie definieren. Wichtig: Geben Sie auf jeden Fall bei beiden Rechnern die gleiche Frequenz an; mit 60 Hz sind Sie auf der sicheren Seite.

# **Keine 4K-Auflösung mit 60 Hz per HDMI**

**(?)** Ich habe einen Monitor mit Ultra-HD-Auflösung. Allerdings gelingt es mir nur per DisplayPort 1.2, das Display bei 4K-Auflösung mit 60 Hz anzusteuern. Per HDMI klappt das nur mit 30 Hz, obwohl der Monitor und meine Grafikkarte HDMI 2.0 unterstützen.

¶¢Bei manchen Monitoren ist der HDMI-Eingang im Werkszustand aus Kompatibilitätsgründen auf HDMI 1.4 einge-

# **Der richtige Signaleingang für jede Auflösung**

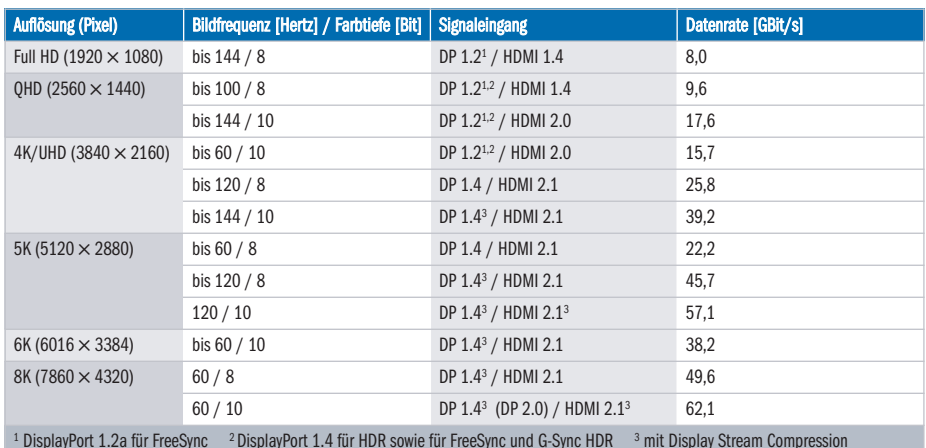

 $^1$  DisplayPort 1.2a für FreeSync  $^{-2}$  DisplayPort 1.4 für HDR sowie für FreeSync und G-Sync HDR  $^{-3}$  mit Display Stream Compression

stellt; HDMI 2.0 müssen Sie manuell über das Bildmenü einschalten. Je nach Hersteller versteckt sich die Option bei den Anschlusseinstellungen, bei den Bildeinstellungen oder im allgemeinen Teil. Anschließend sollte sich im Grafiktreiber eine Wiederholrate von 60 Hz auswählen lassen, sodass Mauszeiger und Fenster beim Verschieben nicht mehr ruckeln. Sie sollten aber auf jeden Fall das beim Monitor mitgelieferte Kabel verwenden, denn nicht jedes Kabel taugt für hohe Auflösungen.

## **USB-C als Displayanschluss**

Kann ich an jede USB-C-Buchse einen Monitor anschließen?

¶¢Kurz gesagt: nein; dass es klappt, ist derzeit abgesehen von Apple-Rechnern sogar eher die Ausnahme. Bei Notebooks funktioniert es oft nur an bestimmten Buchsen, die mit dem DisplayPort-Symbol gekennzeichnet sein sollen – aber es nicht immer sind. Es gelingt an der VirtualLink-Buchse im USB-C-Format bei Nvidias Grafikkarten der RTX-Serie sowie einigen von Intels Kompaktrechnern der NUC-Familie mit USB-C-Ausgang. Außerdem haben einige wenige, hochpreisige Intel-Mainboards einen Thunderbolt-3-Chip an Bord, der das Signal der Prozessorgrafik ausgeben kann, aber nicht muss.

**Altes Display am USB-C-Notebook** 

**(?)** Kann ich meinen alten Monitor mit HDMI-Eingang an den USB-C-Ausgang meines neuen Notebooks anschließen?

¶¢Prinzipiell ja, aber nur über einen Umweg. Notebooks geben an ihrer USB-C-Buchse aktuell nur DisplayPort-Signale aus. Sie brauchen also einen Adapter oder ein USB-C-HDMI-Kabel, um das DisplayPort-Signal auf HDMI umzusetzen – die gibt es schon für unter 20 Euro im Handel. Gleiches gilt übrigens für DVI.

## **Vorraussetzungen für G-Sync und FreeSync**

<sup>2</sup>Was muss ich bei G-Sync und Free-Sync beachten?

¶¢Da Displays immer nur eine der beiden Techniken beherrschen, lassen sie sich nicht mit allen Grafikkarten kombinieren. AMDs Radeons ab der R7 260 sind auf FreeSync spezialisiert, während Nvidia-Karten ab der GeForce 650 Ti G-Sync beherrschen. Nvidias Ansatz ist auf den DisplayPort ab Version 1.2a beschränkt, AMDs FreeSync funktioniert bei manchen Monitoren auch ab HDMI 1.2 – sofern es der Monitorhersteller unterstützt. Hier hilft ein Blick ins Datenblatt. Offiziell beherrscht erst HDMI 2.1 variable Refresh-Raten (VRR).

Seit dem GeForce-Treiber 417.71 sprechen auch Karten ab der GeForce-1000- Serie bestimmte FreeSync-Displays, die auf einer White-List im Treiber stehen, in Spielen automatisch mit dynamischer Bildrate an. Die kurze aber stetig wachsende Liste der G-Sync-kompatiblen Geräte finden Sie über ct.de/yjag. G-Sync lässt sich mit wenigen Klicks aber auch manuell aktivieren: Zunächst aktiviert man im Monitormenü FreeSync, falls es nicht schon eingeschaltet ist, geht dann in der Nvidia-Systemsteuerung auf den Eintrag "G-Sync einrichten", setzt unter Punkt 1 das Häkchen bei "G-Sync Kompatibilität aktivieren" sowie bei Punkt 3 "Einstellungen für das ausgewählte Anzeigemodell aktivieren" und übernimmt die Einstellungen. Allerdings warnt Nvidia, dass es bei nicht offiziell kompatiblen Displays zu Bildstörungen wie Flackern oder Aufblitzen kommen kann.

#### **HDR und VRR**

**(?)** Warum kann ich die HDR-Darstellung nicht nutzen, wenn ich dynamische Bildwiederholraten aktiviert habe?

¶¢Das klappt erst mit der zweiten Gene-ration der VRR-Techniken. Bei AMD heißt sie FreeSync 2, bei Nvidia G-Sync HDR oder G-Sync Ultimate. Voraussetzung ist bei Nvidia eine Grafikkarte mit DisplayPort 1.4.

#### **Vsync und VRR**

**(?)** Muss ich Vsync in Spielen an- oder ausschalten, wenn ich VRR nutzen möchte?

¶¢Laut AMD und Nvidia soll man die vertikale Synchronisation in Spielen und auch in den globalen Einstellungen im Treiber ausschalten, wenn FreeSync oder G-Sync aktiv ist – dann diktiert der VRR-Mechanismus die Bildfrequenz. Zusätzlich empfiehlt AMD in den Radeon-Einstellungen unter "Spiele/Globale Einstellungen/Auf vertikalen Neuaufbau warten" die Einstellung "Enhanced Sync" zu aktivieren, die die Eingabeverzögerung verringern soll.

## **10 Bit in Anwendungen**

#£Kann ich an einem DisplayHDR-Monitor auch Fotos mit 10 Bit Farbtiefe in Photoshop bearbeiten?

¶¢Ja, denn ein Monitor, der die DisplayHDR-Spezifikation erfüllt, muss das Bildsignal mit 10 Bit Farbauflösung annehmen und verarbeiten können. Außerdem schreibt die VESA mindestens ein 8-Bit-Panel vor. Die fehlenden zwei Bit können per Frame Rate Control (FRC) hinzugerechnet werden. Ein 6-Bit-Panel reicht nicht aus.

Allerdings benötigen Sie eine Profi-Grafikkarte, die ein 10-Bit-Signal liefern kann. Bei AMD ist das die Modellreihe Radeon Pro WX, bei Nvidia die Quadro-Serie.

## **Monitorpresets und Bildbearbeitung**

Welche Monitoreinstellung sollte ich wählen, um für Bildbearbeitung besonders akkurate Farben zu bekommen?

¢¶Für die Bildbearbeitung eignen sich meist die Werkseinstellung am besten. Monitore mit besonders satten Farben lassen sich per Preset oft auch auf den sRGB-Farbraum beschränken, den die meisten Webseiten nutzen – damit sieht das Bild so aus, wie später beim Betrachter zu Hause.

Von den Gaming-Presets sollte man bei der Bildbearbeitung hingegen immer die Finger lassen! Die meisten verdrehen die Gammakurve und ziehen die Farbregler hoch. Außerdem überschärfen sie oft das Bild. Der sogenannter Black Boost schaltet nicht etwa ein besonders tiefes Schwarz frei, sondern hellt dunkle Farbabstufungen auf – das taugt nur, um Gegner im Ego-Shooter auch in dunklen Ecken gut zu erkennen. *(bkr*@ct.de) **c't** 

*Kompatibilitätsliste G-Sync-Displays: ct.de/yjag*